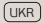

### Посібник з першого запуску мережевого медіаплеєра AuraHD Plus (BS2)

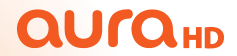

## Дякуємо Вам за вибір медіаплеєра AuraHD Plus (BS2)!

Цей документ містить опис і поетапні інструкції з підключення, стартового налаштування і запуску AuraHD Plus (BS2) (далі – AuraHD Plus).

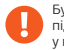

Будь ласка, не порушуйте порядок підключення, встановлений у посібнику.

# Що в коробці?

Комплектація медіаплеєра AuraHD Plus включає все необхідне:

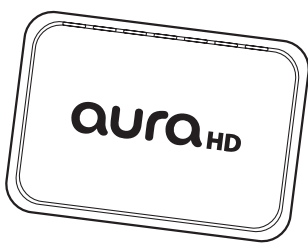

#### **Медіаплеєр AuraHD Plus** – ваш домашній мультимедійний центр розваг.

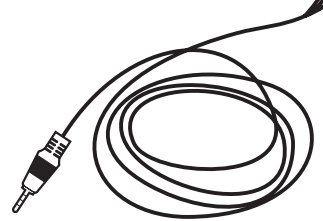

**Кабель RCA** – кабель для передачі аналогового аудіоі відеосигналу на більшість телевізорів.

**LAN-кабель** – для провідного підключення до локальної мережі і/або до мережі Інтернет.

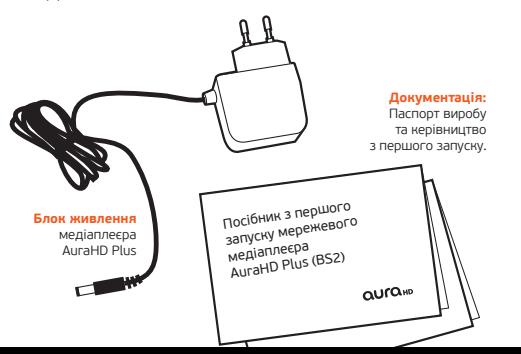

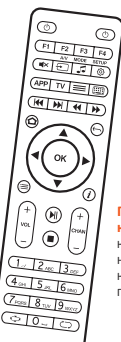

**Пульт дистанційного керування** с п'ятикнопковим блоком, що налаштовується для керування іншими пристроями.

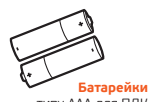

типу ААА для ПДК

**HDMI-кабель** – підходить для підключення телевізорів, що підтримують формат HD або Full HD, і забезпечує найкращу якість зображення.

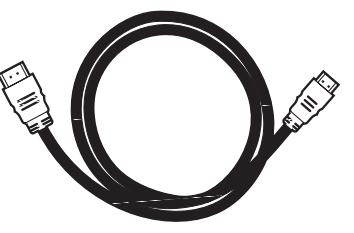

# Зовнішні інтерфейси

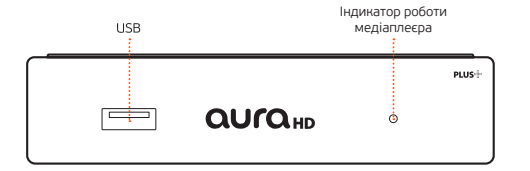

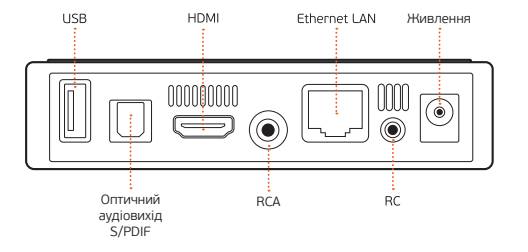

### Включення медіаплеєра AuraHD Plus

Вставте штекер на кінці проводу блоку живлення у відповідне гніздо на задній панелі медіаплеєра, потім підключіть його до електромережі. На передній панелі пристрою загориться блакитний індикатор - ваш медіаплеєр підключений.

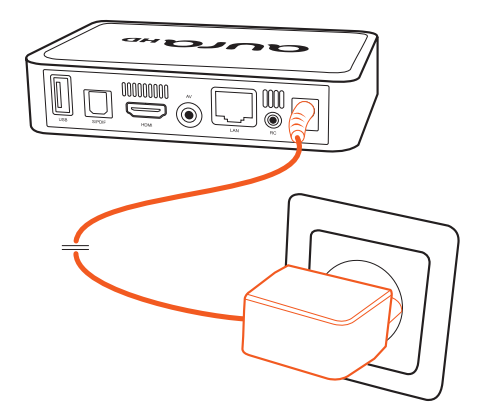

# Підключення до телевізора

Медіаплеєр AuraHD Plus працює з усіма сучасними моделями засобів відображення через з'єднання по композитному (RCA) або HDMI-кабелю. Якщо ваш телевізор оснащений HDMI-входом, для забезпечення максимально можливої якості картинки (HD або Full HD) ми рекомендуємо підключати AuraHD Plus за допомогою HDMI-кабелю. Список роз'ємів наведений у технічному паспорті телевізора, також наявність HDMI-слоту звичайно супроводжується стандартними наклейками на передній панелі телевізора - виробник залишає там знак HD Ready або Full HD.

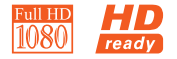

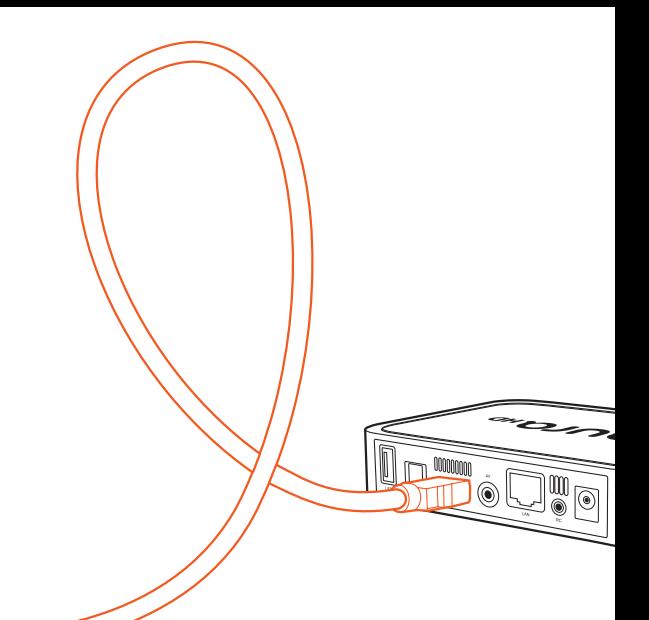

### З'єднання по HDMI

Переважно для підключення телевізорів, що підтримують формат HD або Full HD

Підключення до телевізора

### З'єднання по RCA

Якщо ваш телевізор не підтримує HD-формат, використайте для його з'єднання з медіаплеєром RCA-кабель.

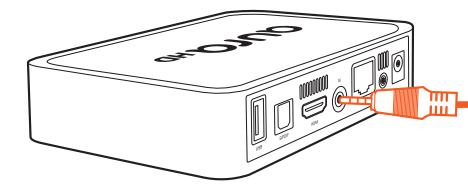

 $\overline{\bigodot}$ 

AUDIO IN ଚ ಾ

Простежте за тим, щоб кольори коннекторів (тюльпанів), що підключаються, відповідали кольорам роз'ємів у телевізорі – це важливо.

### Підключення до мережі Інтернет

Щоб підключитися до мережі Інтернет, потрібно забезпечити провідне або безпровідне з'єднання медіаплеєра з наявної у вас точкою доступу (роутер, LAN-розетка, заведений у квартиру LAN-кабель).

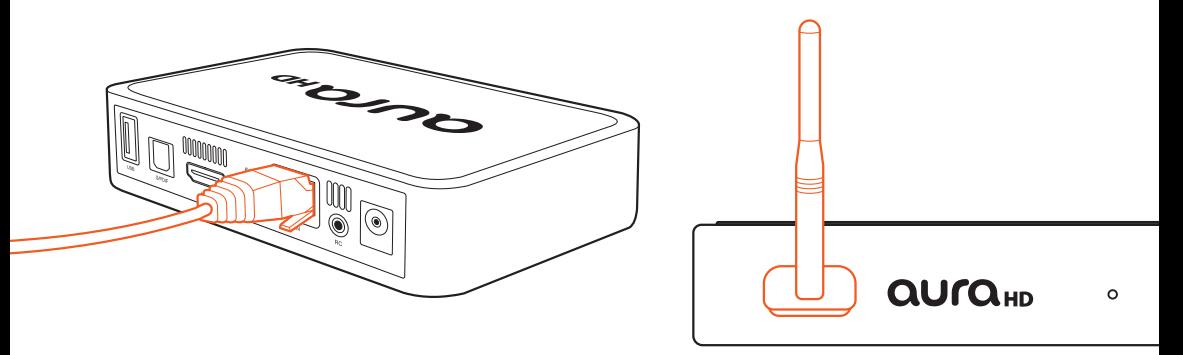

LAN-роз'єм для **провідного підключення** знаходиться на задній панелі медіаплеєра.

#### Підключення до Інтернет через роутер

Підключення AuraHD Plus до Мережі через роутер забезпечує доступ до сервісів, що надаються за допомогою мережі Інтернет, з екрану вашого телевізора, а крім того – можливість перегляду всіх медіафайлів, що знаходяться на вашому комп'ютері і на інших ПК, якщо вони підключені до локальногї (домашньої) мережі за технологією UPnP, Samba.

З'єднання з роутером може бути як провідним (LAN-кабель), так і безпровідним (через WiFi-адаптер).

⊚

ame Підключення до Інтернету напряму

**QUrQHD** 

Будь ласка, проконсультуйтеся щодо цього питання з вашим інтернет-провайдером.

**PLUS:** 

Медіафайли з вашого ПК можуть бути доступні тільки при підключенні через Локальну (Домашню) мережу.

# Майстер налаштування

Після з'єднання медіаплеєра з електромережею, LAN-мережею і телевізором можете приступати до встановлення базових налаштувань AuraHD Plus. Під час першого запуску пристрою в основному меню знайдіть іконку Майстра налаштувань (Setup Wizard). З його допомогою ви зможете швидко настроїти доступ до інтернету, вибрати оптимальну роздільну здатність екрану, встановити час і інші параметри. Дотримуйтесь, будь ласка, його вказівок. Більше детальні налаштування доступні за натисканням кнопки SETUP на пульті ДК.

QU<sub>ra</sub> **Fnalish** Русский

Якщо відсутнє активне підключення до мережі інтернет, час запуску пристрою може збільшитися.

Про встановлення з'єднання AuraHD Plus з інтернетом сигналізує індикатор у лівому верхньому куті екрану телевізора – жовтий глобус. Якщо у Вас виникнуть питання або труднощі з підключенням або запуском медіаплеєра AuraHD Plus, звертайтеся в нашу довідкову службу за тел. 0 800 301 104 (безкоштовно зі стаціонарних телефонів в Україні). Відновлення прошивки, новини і акції шукайте на нашому сайті: www.aurahd.tv і в соціальних мережах: **FB** & /aurahdtv

## Знайомство з пультом дистанційного керування, що налаштовується

У комплект медіаплеєра AuraHD Plus входить пульт дистанційного керування зі спеціальним блоком з п'яти програмувальних кнопок (відзначені синіми надписами), на які можна призначити керування іншими пристроями (телевізор, підсилювач тощо).

Для програмування кнопок необхідно виконати наступні дії: Нажати ліву кнопку «Увімк./Вимк.» і A/V. Коли зелене підсвічування лівої кнопки «Увімк./Вимк.» перестане мигати і почне горіти постійно, пульт буде готовий до навчання.

- Натисніть кнопку, яку ви хочете «навчити» зелене підсвічування почне мигати.
- Розташуйте випромінювачі двох пультів друг напроти друга і натисніть на пульті іншого пристрою кнопку, функцію якої ви хочете продублювати на пульті AuraHD Plus. Утримуйте 2 секунди.
- Після двох швидких миготінь, коли зелене підсвічування лівої кнопки «Увімк./Вимк.» почне світитися безупинно, ви можете продовжити «навчання» наступної кнопки.
- Повторіть вищеописану процедуру для всіх кнопок, які ви хочете запрограмувати на керування зовнішніми пристроями.
- Натисніть ліву кнопку «Увімк./Вимк.» і «А/V» для збереження даних навчання, зелене підсвічування лівої кнопки «Увімк./Вимк.» повинне згаснути.

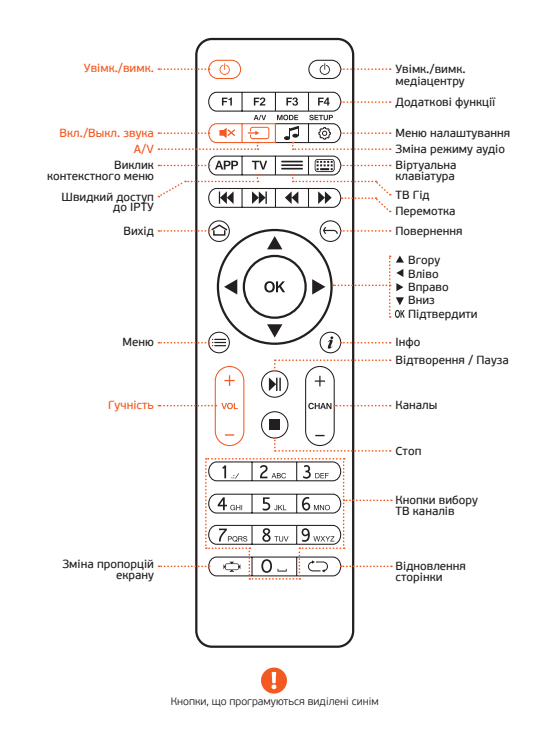

# **QUrQ<sub>HD</sub>**

Технічна підтримка 0 800 301 104

skype: <u>aura\_service</u><br>e-mail: <u>service@aurahd.tv</u>

www.aurahd.tv